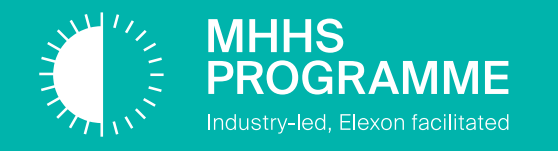

# MHHS ADO Training Guide

# **Environment Downtime** #1 Environment Downtime Form

Document Type - External

September 2023

#### **Change Record**

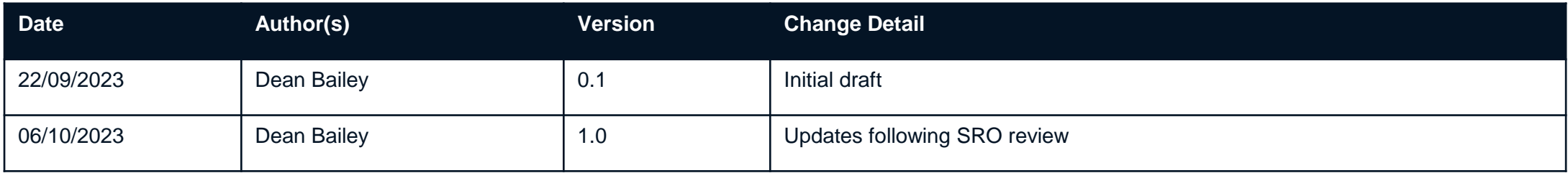

#### **Reviewers**

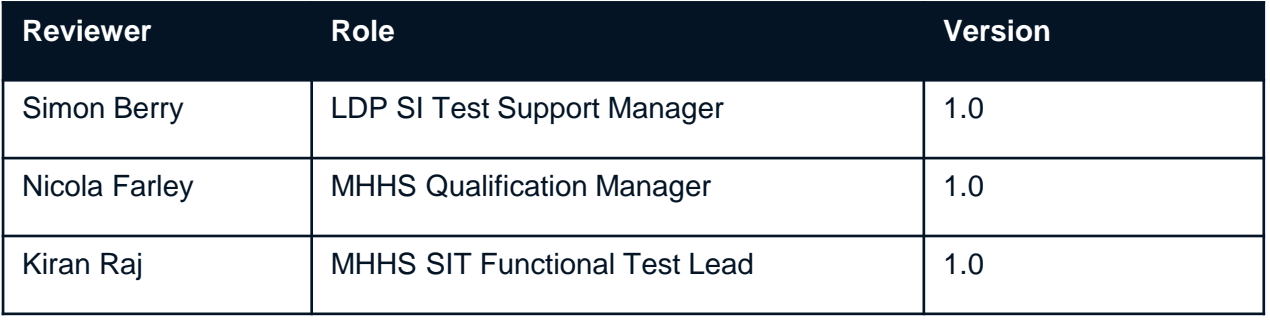

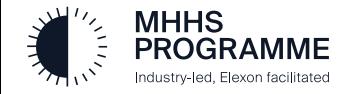

#### **Document References**

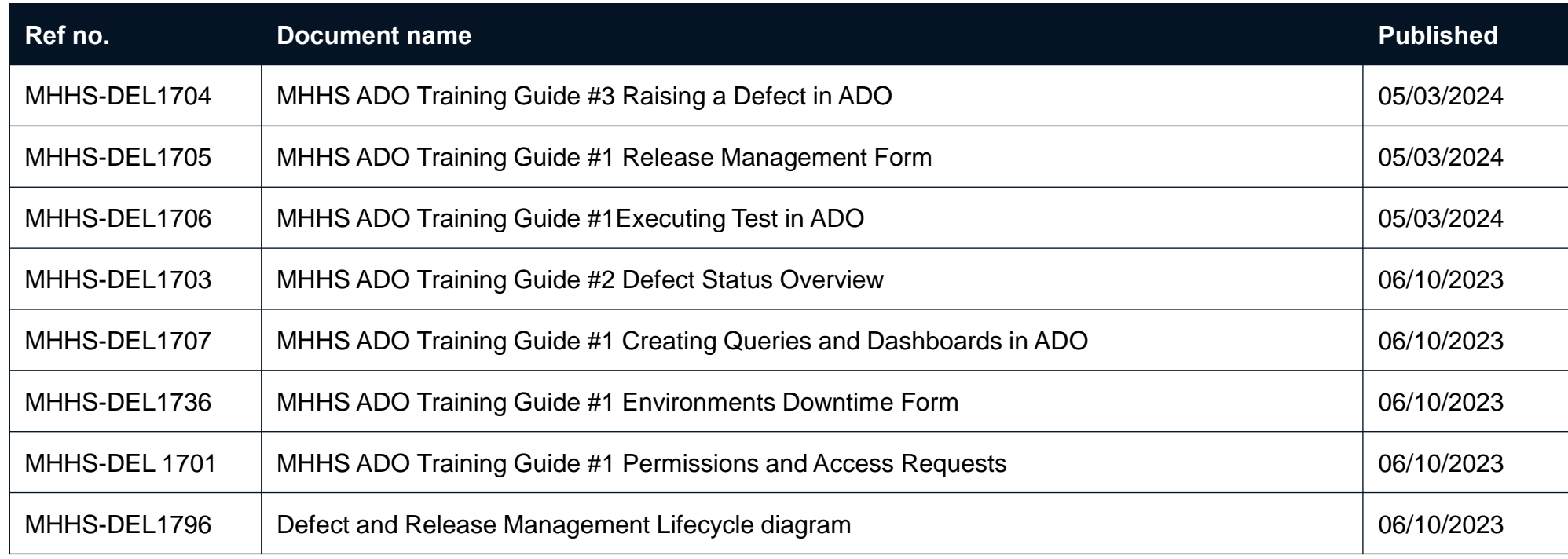

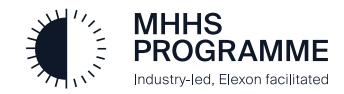

To track any planned (or unplanned) environment downtime, a new Work Item has been created within ADO and can be accessed via the Work Items menu.

#### **Note**

When a new form is raised, the following fields will not be available for entry. These will be completed following review:

- Downtime Approved
- Outage start time
- Outage end time

This form is not to be used in conjunction with the Release Management form and is only to be used for events such as environment maintenance.

Notifications will be automatically sent to the raiser once any planned downtime has been approved or rejected.

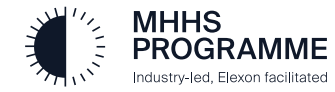

- 1. When loading the Environments Downtime form, the 'Name of raiser' field will automatically populate.
- 2. When all information under the 'Details' section has been entered, the user can save and submit the request by clicking on the 'Save & Close' button, found in the top right-hand corner of the screen.

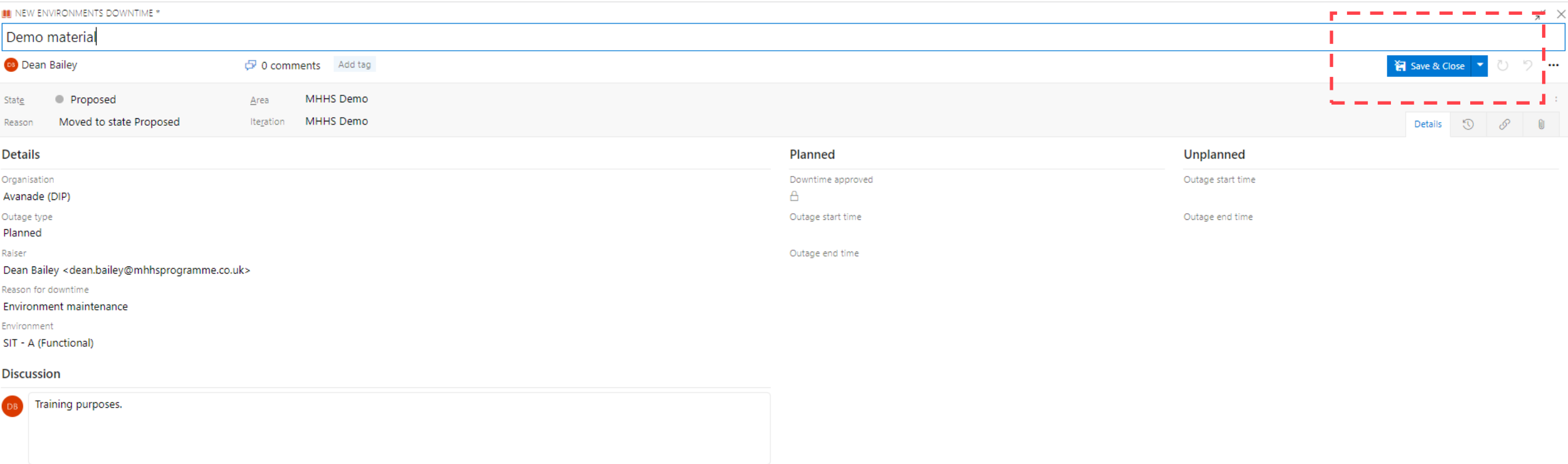

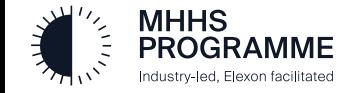

# **MHHS Programme – Environment Downtime Form – Mandatory Fields**

When first creating the work item, the following fields will be mandatory. This information must be provided before the request can be saved in ADO:

- Organisation
- Outage Type
- Reason for downtime
- **Environment**

#### **Note**

- Mandatory fields can be identified by the  $\bullet$  icon.
- It is the responsibility of the user raising a new form to add any relevant impacted teams and/or impacted functionality. It is expected that they also notify any impacted areas for visibility and to reduce any impact to testing and potential lost execution time.

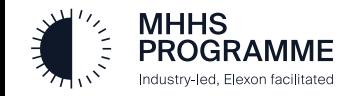